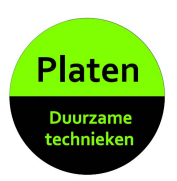

Wanneer Kostal Master Conrtol uw Kostal Pico omvormer niet kan vinden gaat u als volg te werk:

Schakel de voedingsspanning van de omvormer in de meterkast uit, wacht 2 minuten en schakel de spanning weer in.

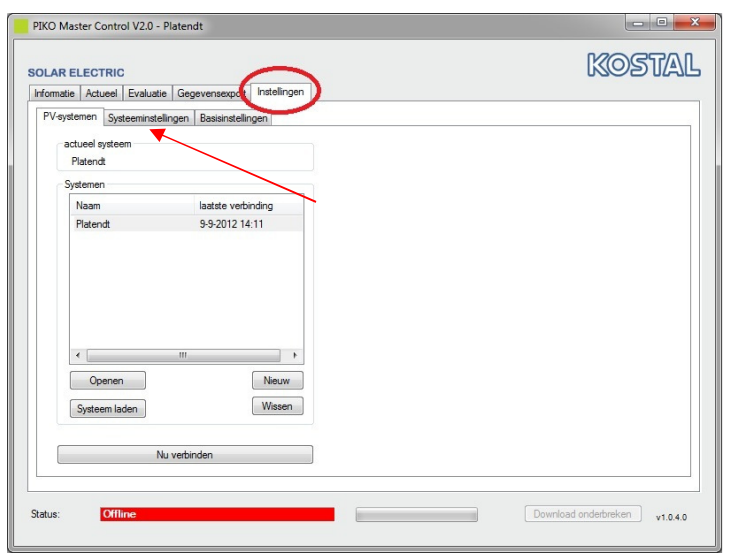

Vervolgens gaat u naar uw computer en start Piko Mastercontrol

Ga naar het tabblad "instellingen" (rode cirkel) en klik daaronder op het tabje "systeem instellingen" (rode pijl)

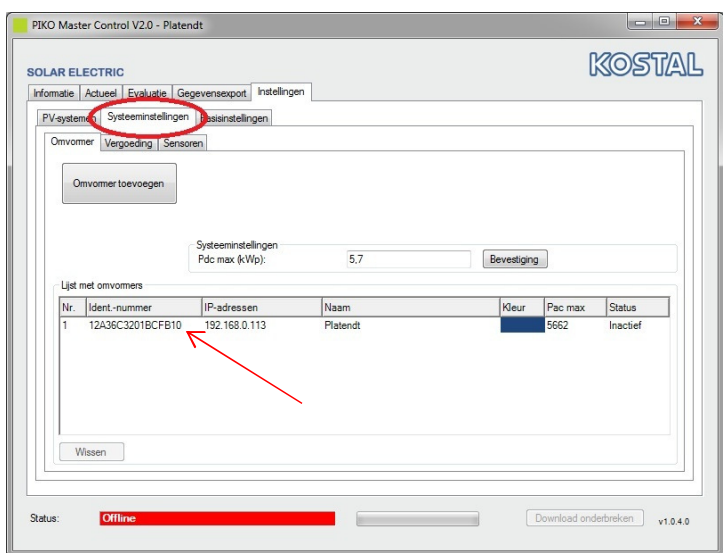

Dubbelklik op de inverter die staat vermeld (rode pijl): er opent zich een nieuw scherm.

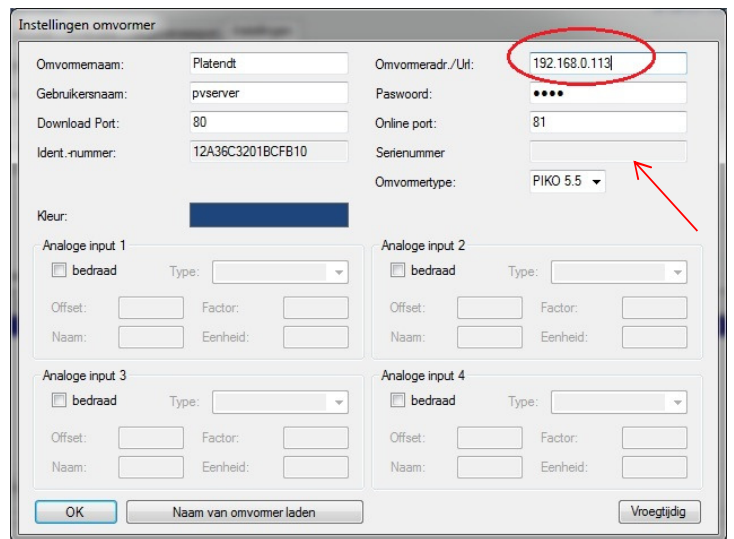

Vul nu in het vak "Inverter adress/Url" (rood omcirkeld) een "S" gevolgd door het serie nummer dat staat vermeld in het vak achter "serienummer" (rode pijl).

Dit serie nummer kunt mbv selecteren kopieren en plakken in het IP veld.

Wanneer er geen serie nummer is vermeld kunt u dit vinden op het type plaatje op de buitenkant van de omvormer.

Klik vervolgens op "ok" om de gegevens op te slaan.

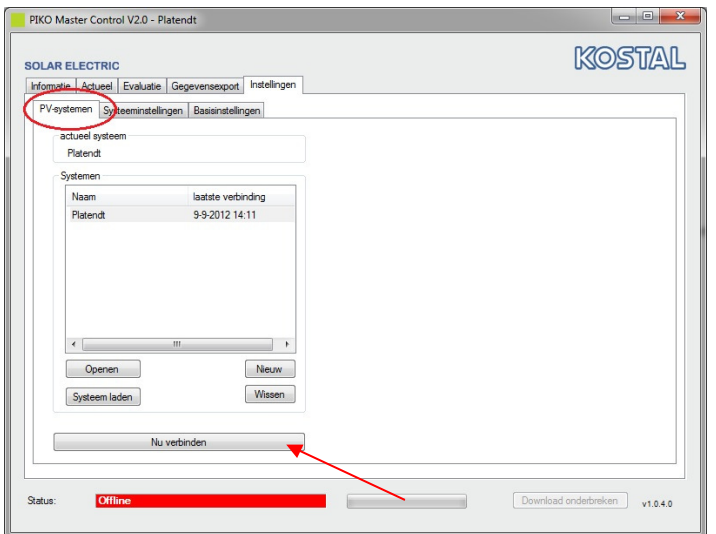

Klik op de tab PV-systeem (rood omcirkeld) en vervolgens op "Nu verbinden" (rode pijl)

Als het goed is wordt de omvormer nu gevonden en kunt u de waarden weer uitlezen.